**Vademecum du correspondant**

ACL**PRE**ACTI**PHD**ACL**COM**OUV**BRE**PHDBRE**ACL**PREACTI**PRE**ACTI**COM**ACLOUV**BRE**ACTI**PRE**ACACL**PRE**ACTI**PHD**ACL $\textbf{COMOVBREPHDBREACLPREACTIPAC}$ L**PRE**ACTI**PHD**ACL**COM**OUV**BRE**PHDBRE**ACL**PREACTI**PRE**TI**COM**BRE**ACTI**PHD**AOM**ACLOUV**BRE**ACTI**PRE**ACACL**PCACL**PRE**COM**BRE**ACTI**PHD**ACL**PRE**BRE**ACTI

### Sommaire

- I. Rôle d'un correspondant
- II. Accéder <sup>à</sup> la base
- III. S'enregistrer
- IV. Le contenu d'un enregistrement
- IV. Le Clic droit
- V. Ajouter un enregistrement
- VII. Paramétrer un moissonneur
- VIII. Recommandations
- IX. Evolution de la base
- X. Conclusion
- XI. Annexes

## I. Rôle «Correspondant d'une équipe»

- $\triangleright$  Modification du contenu de la table des publications (ajouter,<br>modifier et détruire) modifier et détruire).
- $\triangleright$  Faire tourner les moissonneurs en fonction des besoins
- Aider à la paramétrisation des moissonneurs
- L'interlocuteur(trice) privilégié(e) de la documentaliste
- $\triangleright$  L'interlocuteur(trice) privilégié(e) de son équipe pour l'extraction<br>des listes et des métriques au quotidien des listes et des métriques au quotidien

II. Accéder à la base

Via les pages internes du CPPM

Accueil > Production Scientifique

Directement :

https://marprod.in2p3.fr/track\_publications

# Extraire une liste

rapports > liste

- > Dans filtrer les publications
- Sélectionner le type de liste
- les champs suivants (facultatifs)
- Clic sur **Go**

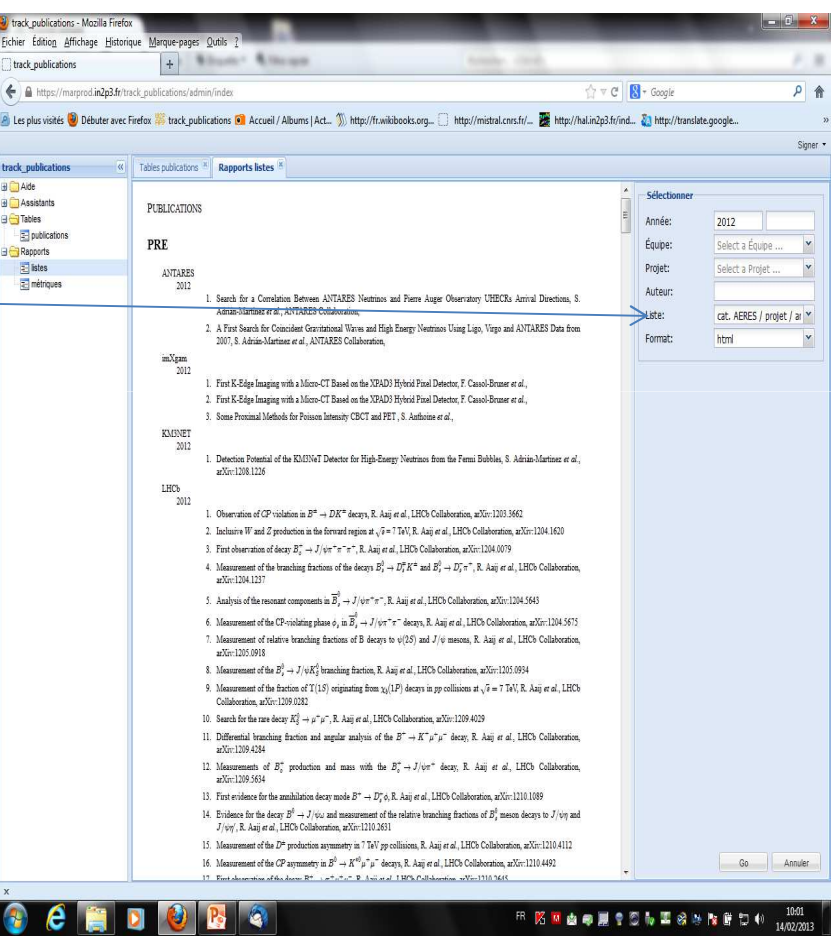

### Métriquerapports > métriques

- > Obligation de sélectionner le champ «Métrique»
- Compléter les autres champs à votre convenance
- Cliquer sur Go

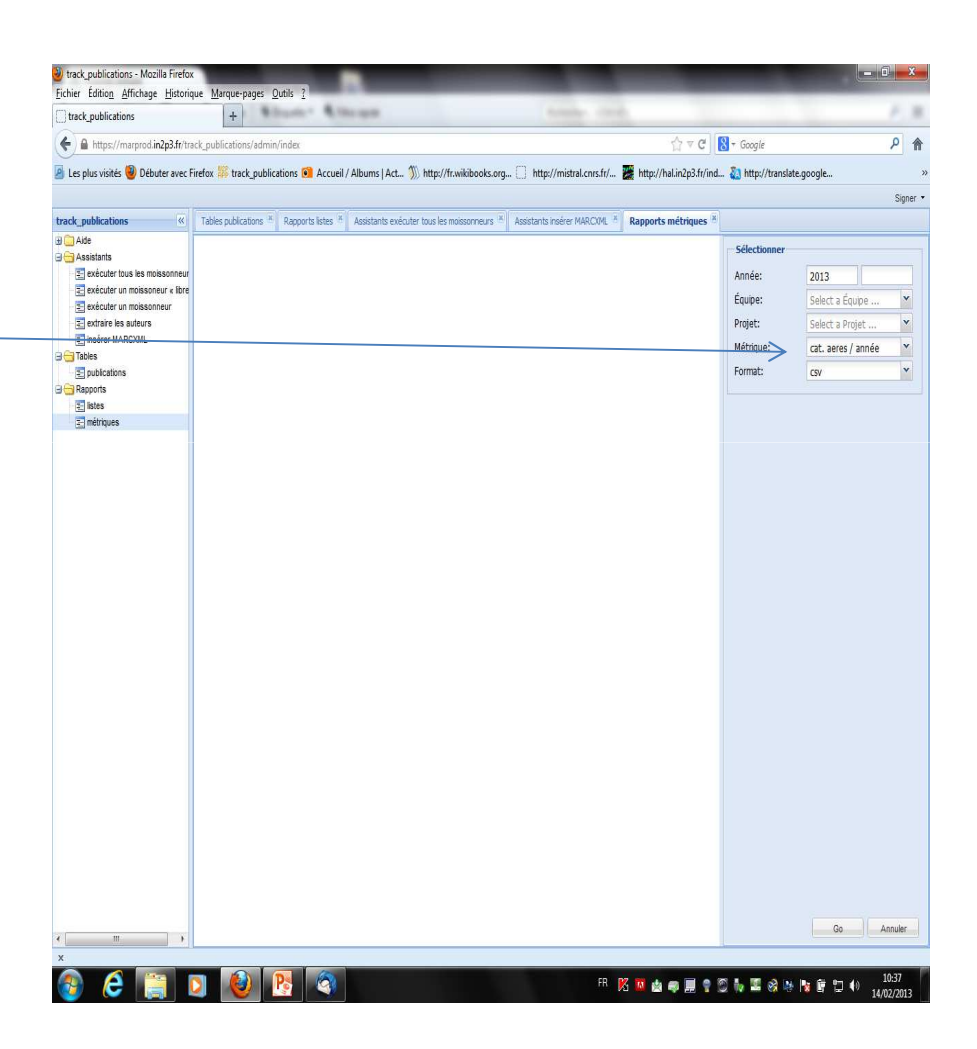

## S'enregistrer

https://marprod.in2p3.fr/track\_publications/default/user/register

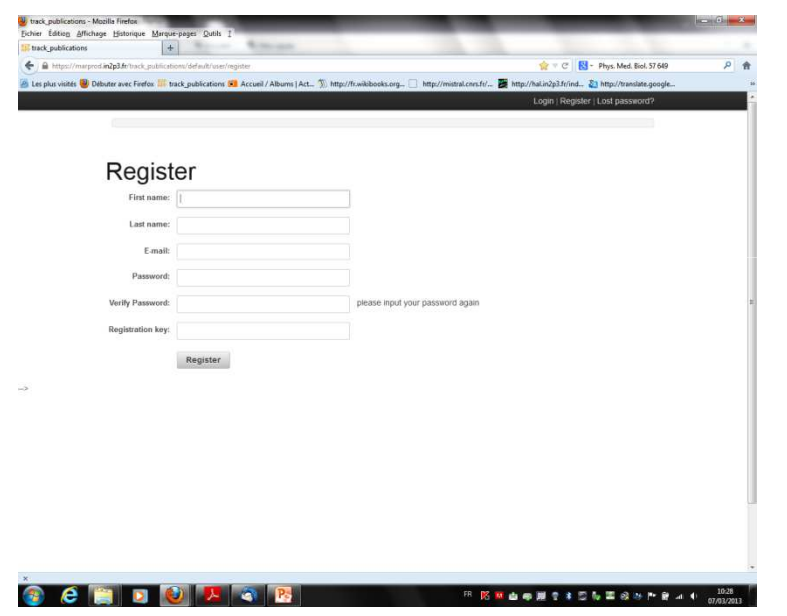

Envoyer un email à votre correspondant (Danielle)

### III. Accéder à l'espace administrateur

# https://marprod.in2p3.fr/track\_publications/default/user/login

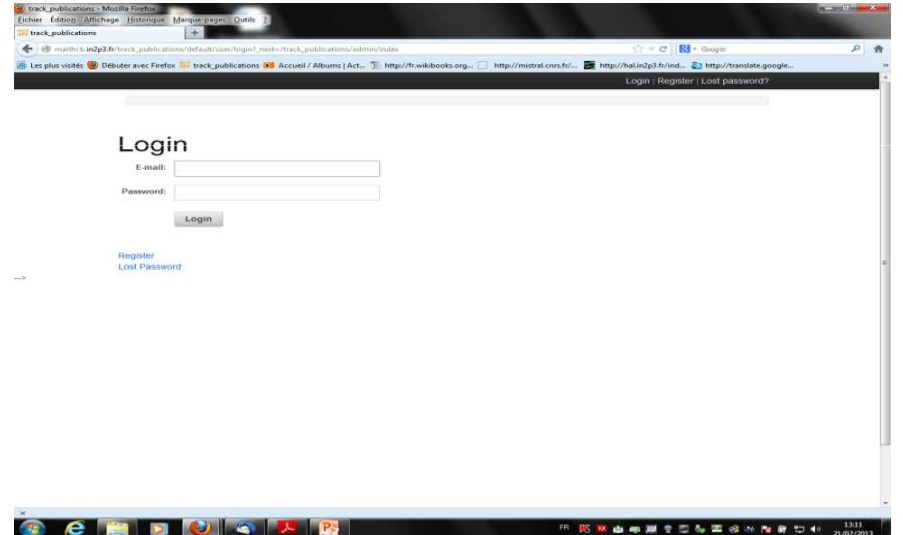

# IV. Le contenu d'un enregistrement

Quelques exemples

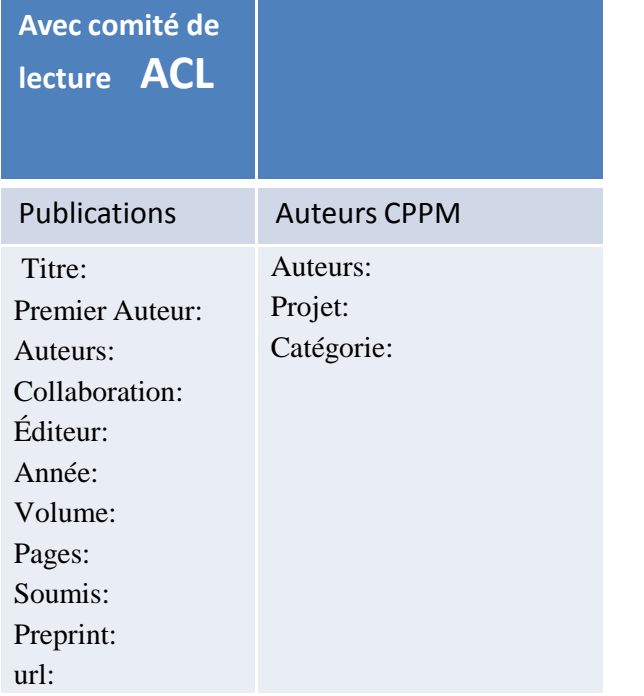

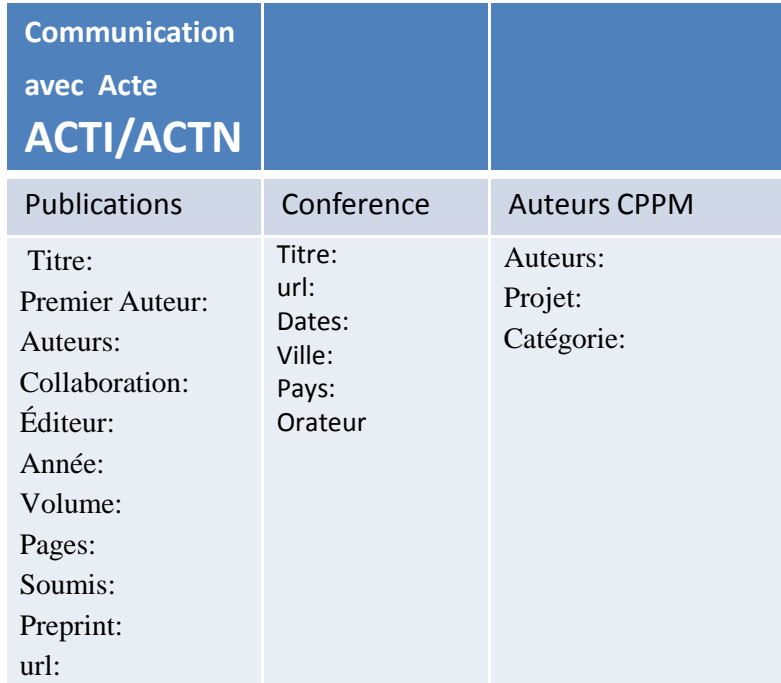

# Le contenu d'un enregistrement

Quelques exemples

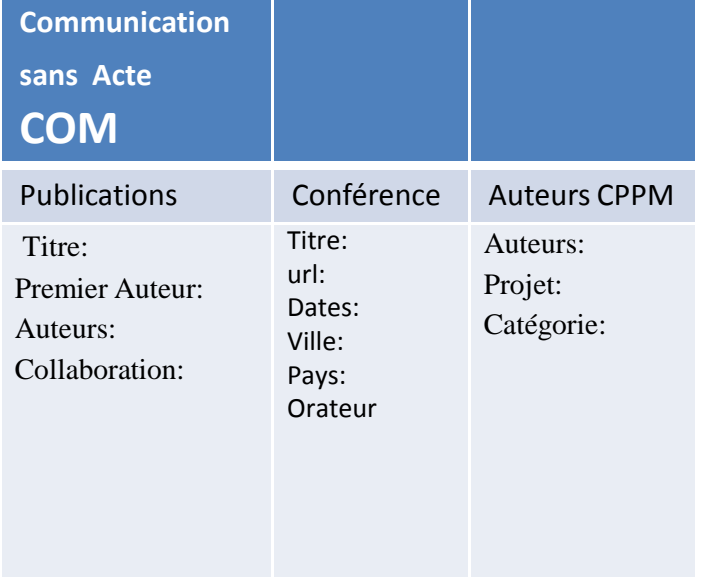

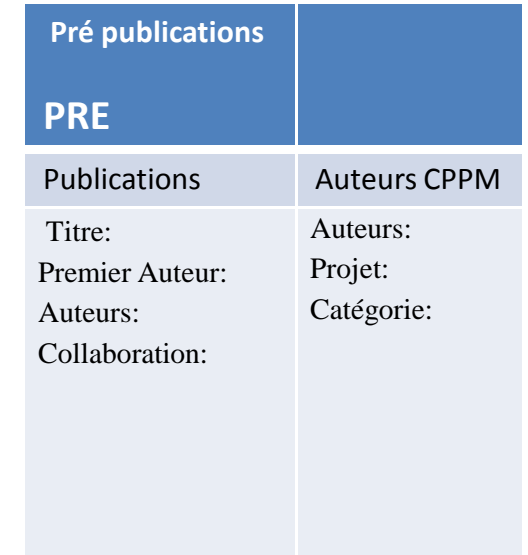

## V. Utiliser le Clic droit

tables > publications > clic droit

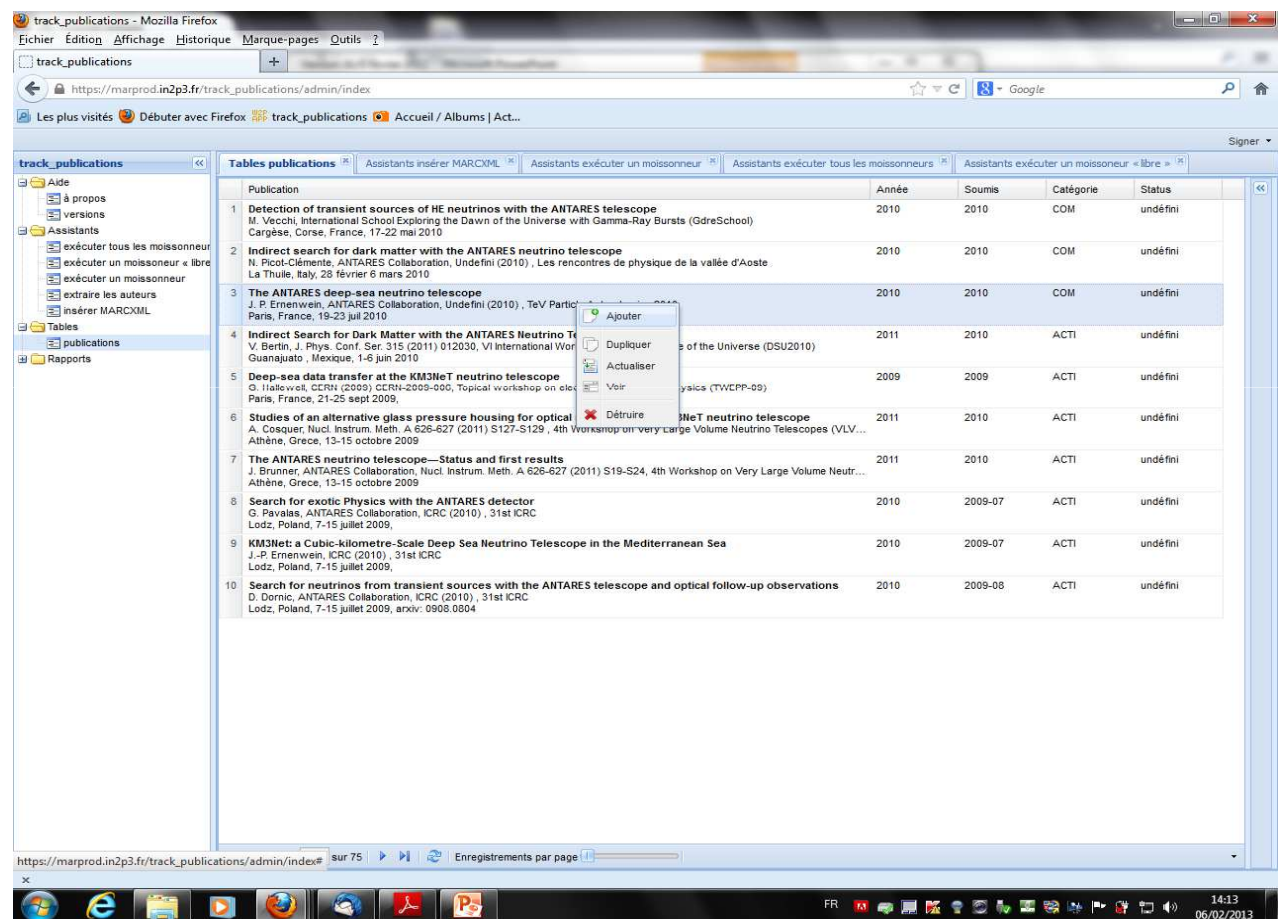

**Le clic droit va donner l'accès à l'ensemble des fonctionnalités suivantes :**

- **Ajouter**
- **Dupliquer**
- **Actualiser**
- **Voir**
- $\blacktriangleright$ **Détruire**

# VI. Chercher un enregistrement

tables >publications

- > Ouvrir le filtre des publications à droite de la fenêtre principale
- Définir les critères de recherche en complétant le formulaire
- Suite à cette requête les enregistrements sélectionnés s'affichent
- $\triangleright$  Chaque enregistrement peut être actualisé, dupliqué, ou détruit à l'aide du « clic droit »

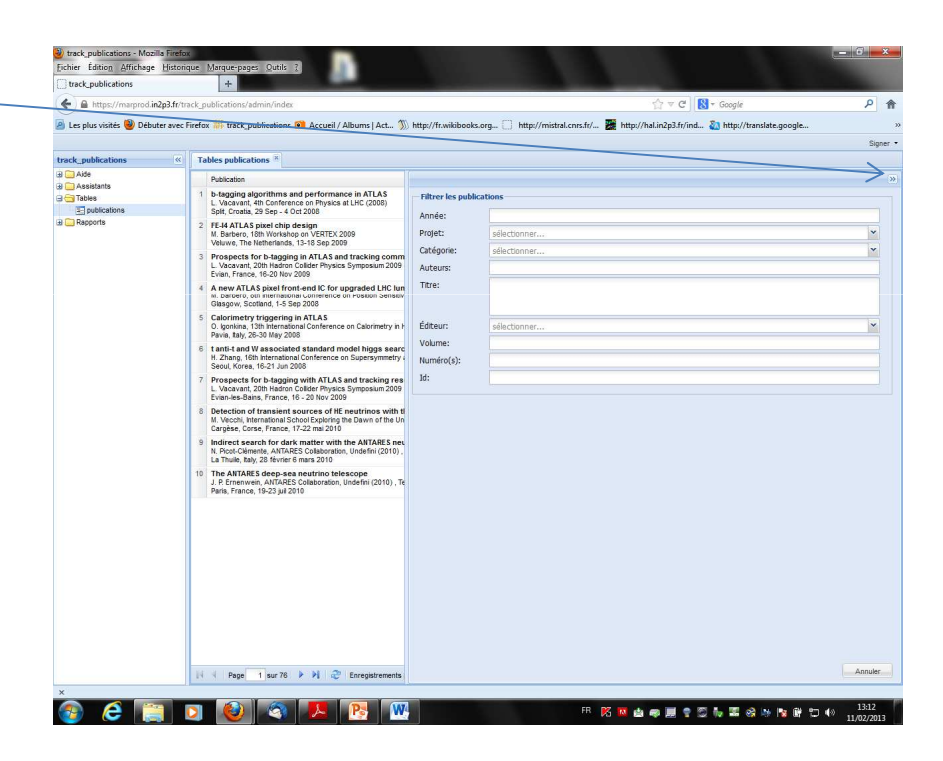

### VII. Ajouter des enregistrements en moissonnant un entrepôt

assistants > exécuter un moissonneur / assistants > exécuter tous les moissonneurs

#### **I. Exécuter un moissonneur prédéfini**

Dans la partie **«ASSISTANTS»** choisir «**Exécuter un moissonneur**» dans la fenêtre à droite et compléter les champs ci-dessous

- Année
- $\triangleright$  Projet
- ► Type de moissonnage ex: articles, proceedings
- $\triangleright$  Le champ « Mode » permet de charger dans la base le nouvel<br>
oprogistrement ou d'effectuer un ossai à blanc enregistrement ou d'effectuer un essai à blanc
- > Lancer le moissonneur en cliquant sur Go
- Patienter quelques instants que le moissonneur recense les données

#### **Exécuter tous les moissonneurs**

Dans la partie assistants choisir «exécuter tous les moissonneurs», dans la fenêtre à droite compléter tous les champs (voir ci-dessus)

#### Ajouter, enregistrer au format MARCXML assistants > insérer MARCXML

- Effectuer une recherche avec « inspires » ou CDS CERN ouvrir la notice détaillée d'un enregistrement
- Choisir l'export MARCXML en effectuant un « clic droit » sur la page pour récupérer le code source :

CTRL+A puis CTRL+C sur la notice

CTRL+V dans le champ MARXCML

- Compléter les champs suivants dans la base de données:
	- Projet : imXgam

MARCXML

Analyser comme : choisir par exemple ACL

Mode : essai à blanc ou possibilité de charger la référence dans la base

# Ajouter une référence à la main

publications > ajouter>clic droit

Ajouter une référence

- **« Clic droit »** dans la partie liste des publications
- Saisir l'ensemble des champs en fonction de la catégorie du dépôt
- Exemple : pour une ACL il faudra compléter les onglets « Publications » et «CPPM »

\*Le contour rouge montre les champs obligatoires dans les différents onglets

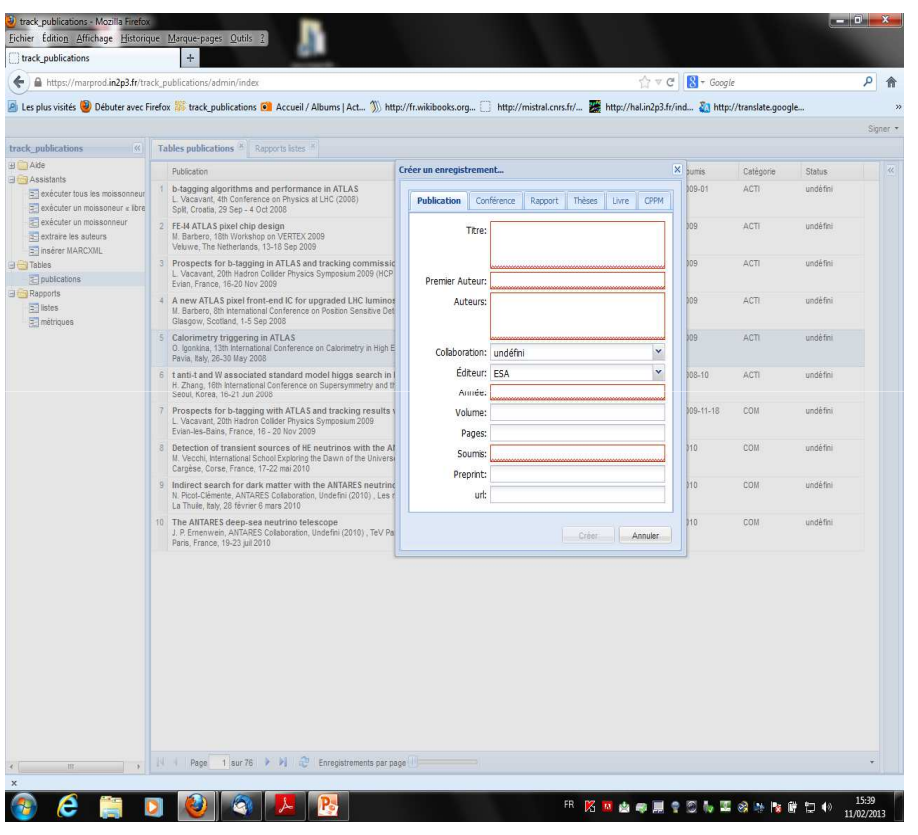

# Ajouter une référence en dupliquant

publications > clic droit > dupliquer

**« Clic droit »** sur une référence dans la liste des publications

 $\triangleright$  Effectuer les modifications nécessaires ex: titre, premier auteur, auteurs…

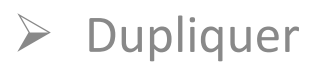

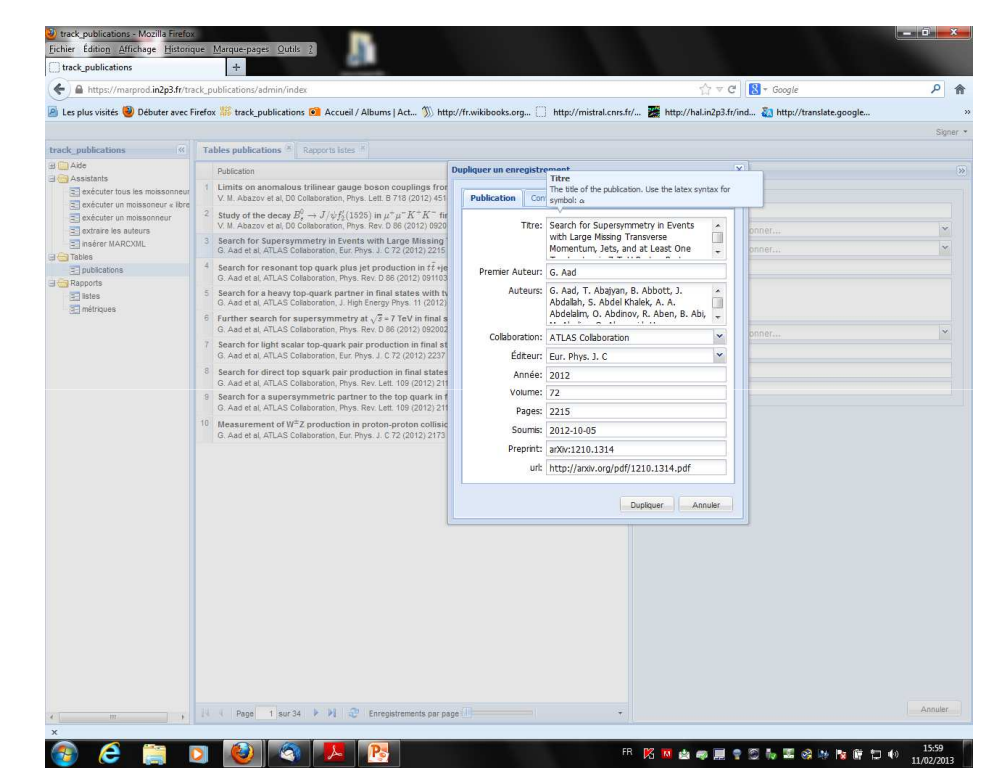

# VII. Paramétrer un moissonneur

#### assistants > exécuter un moissonneur libre

Compléter à droite les champs suivants:

- $\triangleright$  Année
- → Projet
- Entrepôt : inspires
- Collections : **find km3net and not antares and tc p and not tc c**
- Sélection de la catégorie « COM »
- **« Mode»** est l'action d'enregistrer dans la base oud' effectuer un essai à blanc
- $\triangleright$  Lancer le moissonneur en<br>cliquant sur Go cliquant sur Go

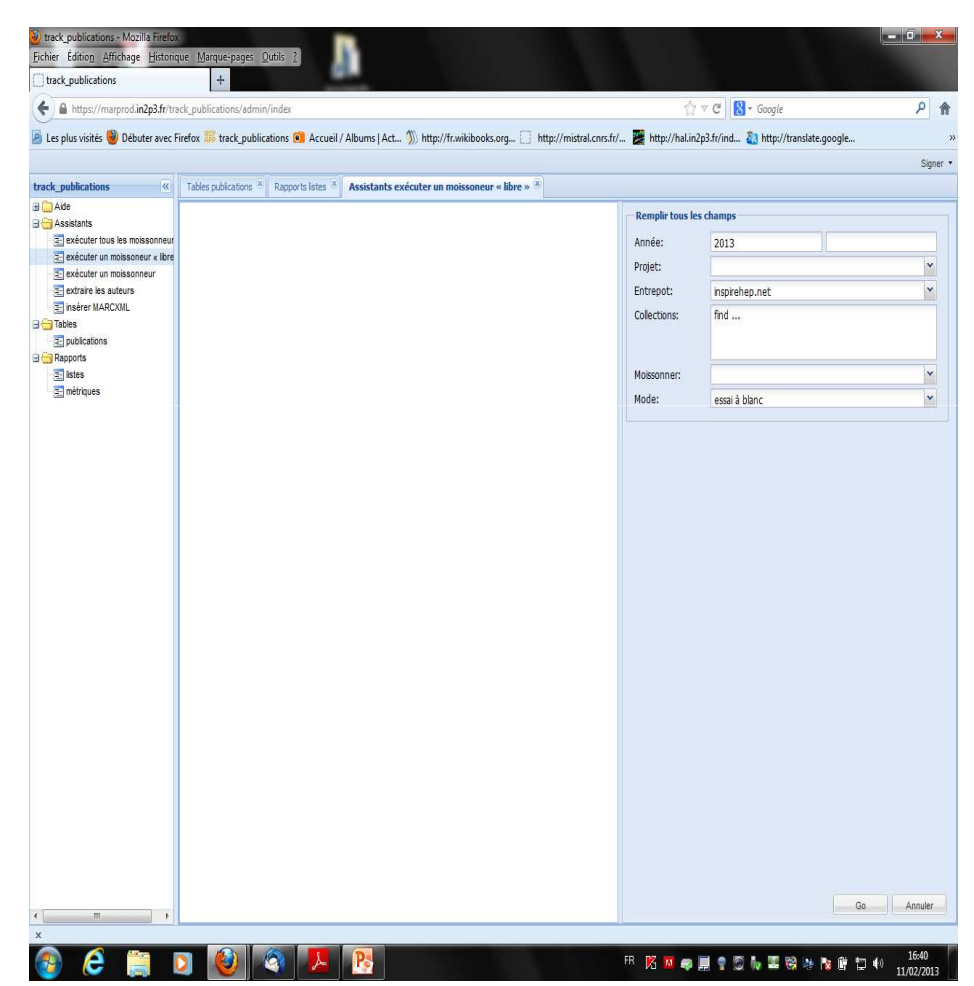

# VIII. Recommandations et obligations pour qu'un enregistrement soit validé

- Utiliser l'écriture LaTeX, remplacer la « syntaxe» les « symboles » ex: **\$B^\pm \to D K^\pm\$**
- Compléter le champ des auteurs du CPPM
- Ajouter la liste complète des auteurs, pour les articles signés par les grandes collaborations vous avez la possibilité de rentrer le **1er auteur et al.**Pour les « Notes », obligation de rentrer tous les auteurs
- Le champ « auteur(s) » se complète dans cet ordre : J.-C. Clémens
- Pour le format MARCXML, le code source doit commencer par cette balise **<?xml>** et se terminer par **</collection>**
- Compléter la date de la soumission, l'URL où se trouve le Preprint
- $\triangleright$  Mentionner le nom de la collaboration

## IX. L'évolution de la base de données

**Phase d'expérimentation** 

- ► Compléter les listes pour la période 2009 à 2013
- $\geq$  EAOM 2012/2013
- Rapport d'activité 2009/2013

**Une phase de vérification aura lieu en mai 2013 pour les années 2009/2010/2011.** 

**Une phase de vérification aura lieu en septembre 2013 pour les EAOM 2012/2013**

**Une phase de validation sera réalisée par l'administrateur, les statuts des enregistrements passeront à ce moment là en mode OK**

## X. Conclusion

L'enregistrement des données va se faire progressivement, par les correspondants et à leur rythme.

- Deux phases de validation sont prévues **en mai (production 2009-2011) en septembre (production 2012-2013)**
- Seuls les auteurs peuvent vérifier si cette base renferme la totalité de la<br>excelustion esignifique du laborateire production scientifique du laboratoire.
- > Les auteurs sont également les seuls à pouvoir donner les informations nécessaires pour localiser une ressource et pour faire remonter les éventuelles erreurs.

**Le rôle des correspondants est essentiel pour simplifier la réalisation des listes de la production scientifique du laboratoire.**

### XI. Annexes

Moissonneur

Est un automate logiciel de collecte de métadonnées qui met à jour une base de données locale, à intervalle régulier depuis un ensemble de serveurs

### XII. Annexes

Codification des publications et productions

• **ACL :** Articles dans des revues internationales ou nationales avec comité de lecture répertoriées par l'AERES ou

dans les bases de données internationales (ISI Web of Knowledge, Pub Med…).

- • **ACLN :** Articles dans des revues avec comité de lecture non répertoriées dans des bases de données internationales.
- $\bullet$ **ASCL :** Articles dans des revues sans comité de lecture.
- $\bullet$ **BRE :** Brevets (indiquer les licences éventuelles).
- • **INV :** Conférences données à l'invitation du Comité d'organisation dans un congrès national ou international.
- $\bullet$ **ACTI :** Communications avec actes dans un congrès international.
- $\bullet$ **ACTN** : Communications avec actes dans un congrès national.
- $\bullet$ **COM :** Communications orales sans actes dans un congrès international ou national.
- $\bullet$ **AFF :** Communications par affiche dans un congrès international ou national.
- $\bullet$ **OS**: Ouvrages scientifiques (ou chapitres de ces ouvrages).
- •**OV**: Ouvrages de vulgarisation (ou chapitres de ces ouvrages).
- •**DO :** Directions d'ouvrages ou de revues.
- • **AP :** Autres productions : bases de données, logiciels enregistrés, traductions, comptes rendus d'ouvrages,

rapports de fouilles, guides techniques, catalogues d'exposition, rapports intermédiaires de grands projets internationaux, etc.